# Inateck

# USB 3.2 to SATA Adapter

UA2022

English

#### **1. Introduction**

Inateck UA2022 is a portable USB-C to SATA adapter, featuring easy connection to 2.5/3.5 inch SATA SSDs and HDDs. In addition to the unique, delicate and space-saving design, the adapter is equipped with an LED indicator to show it is properly working. Securing and synchronizing data, UA2022 offers an ideal way for the connection between external storage devices and PCs.

#### **2. Overview**

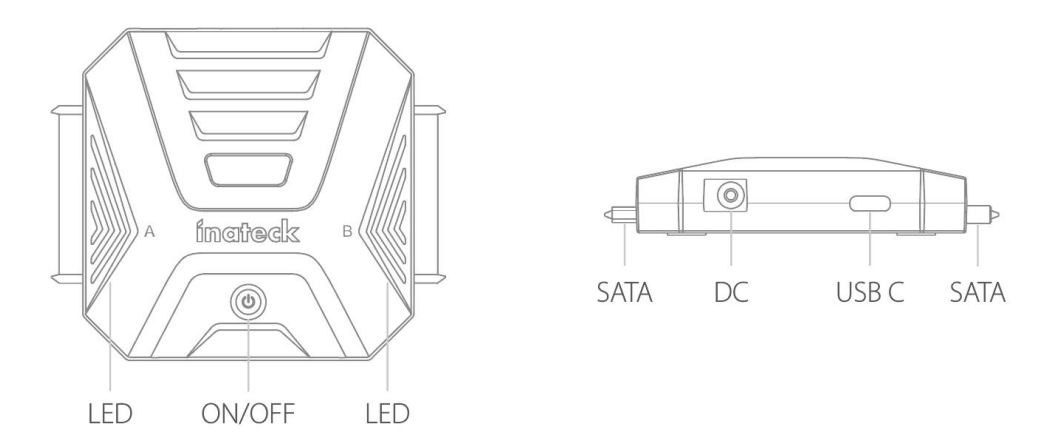

#### **3. How to Use**

- 1) Connect a SATA drive to UA2022 via the SATA interface.
- 2) Connect UA2022 to a computer via the USB A to USB C cable.
- 3) Power on the adapter and then a prompt will pop up at the bottom right of the computer screen to indicate a mobile device has been recognized. There will be a prompt in File Manager as well.

#### Note:

- a. Before uninstalling a connected hard drive, please first ensure that the computer does not access the drive and then uninstall or unmount it in the operating system. Do not uninstall a hard drive from the adapter when it is in use.Otherwise, damage may be caused to the stored data, the hard drive, the adapter or the computer.
- b. If the adapter is connected to two hard drives and one of them is being accessed

by the computer, do not remove the other one. In addition, please do not add any hard drive when one is connected to the adapter and being accessed by the computer. These improper actions may temporarily disconnect the running drive, resulting in data loss.

### **4. Specifications**

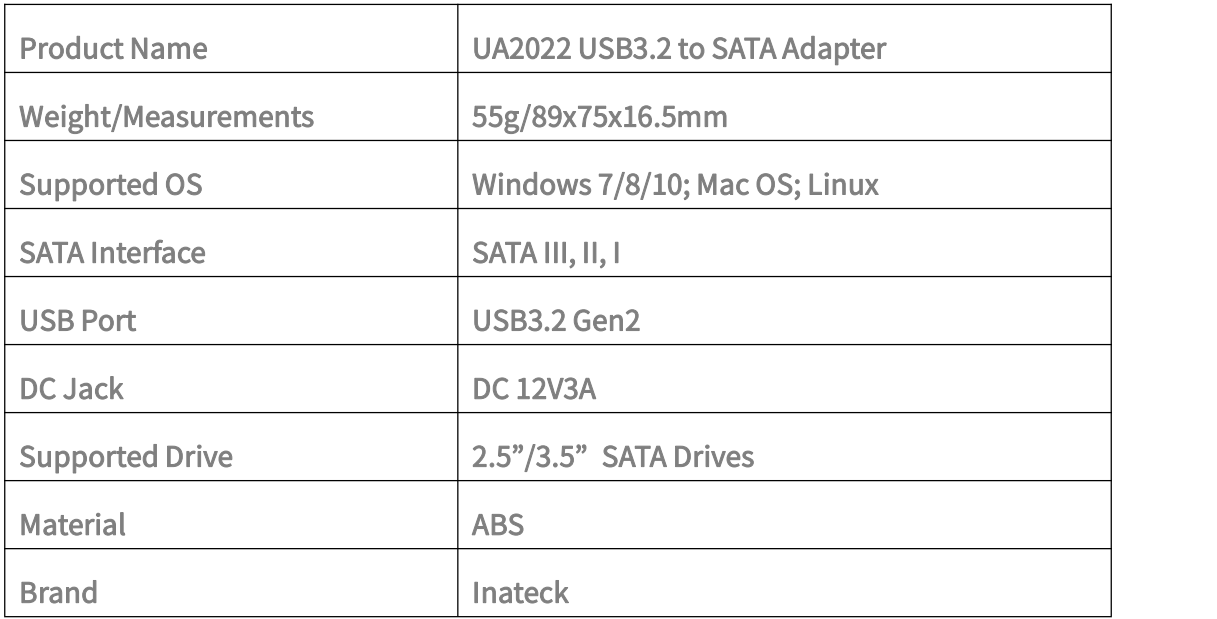

#### **5. Packing List**

Inateck UA2022 x 1 USB A to USB C Data Cable x 1 Instruction Manual x 1

### **6. RGB Light Illustration**

- 1) When the adapter is connected to a computer but not connected to a drive, the indicator light will turn white and then stay on in green.
- 2) When the adapter is connected to a computer as well as a drive, the indicator light will turn white and then turn green. Once the drive is recognized by the computer, the green light will blink for a few seconds and then stay on.

3) When drives are being read or written, the green LED on the adapter keeps blinking.

LED Indicator:

Steady green light: The adapter enters standby mode. Steady white light: The adapter enters sleep mode. Flashing green light: The drive is in the read-write state.

Note: where  $\mathcal{L}$ 

The adapter will enter sleep mode after 5 minutes of inactivity.

#### **7. Online Cloning**

Open the software Klone:

a. Select the Source Drive

In the "Select file or drive to clone" window, click "Drive" to enter "Source Selection", select the source drive and click "Select" to exit.

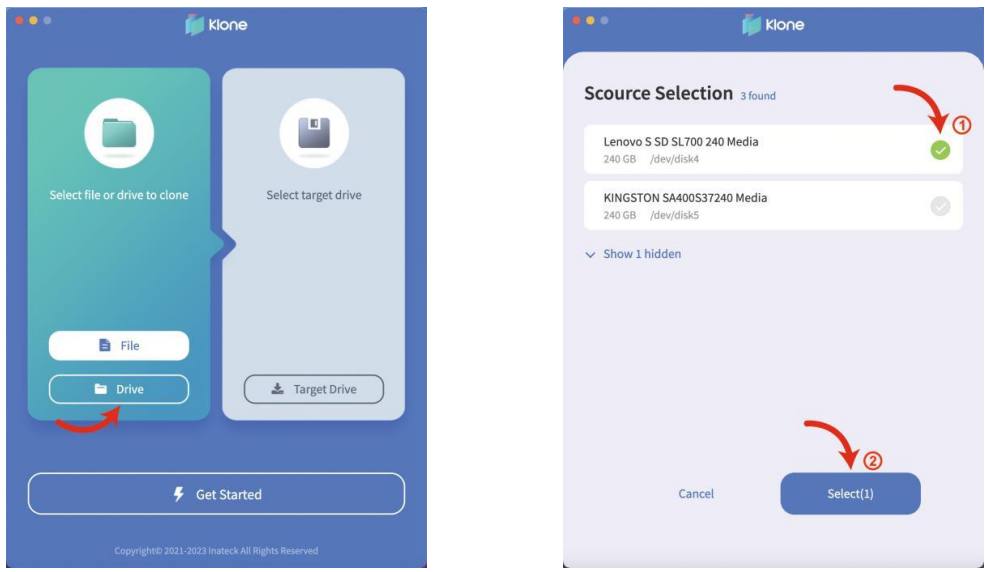

#### b. Select the Target Dive

In the "Select Target Drive" window, click " Target Drive" to enter "Select Target", select the target drive and click "Select" to exit.

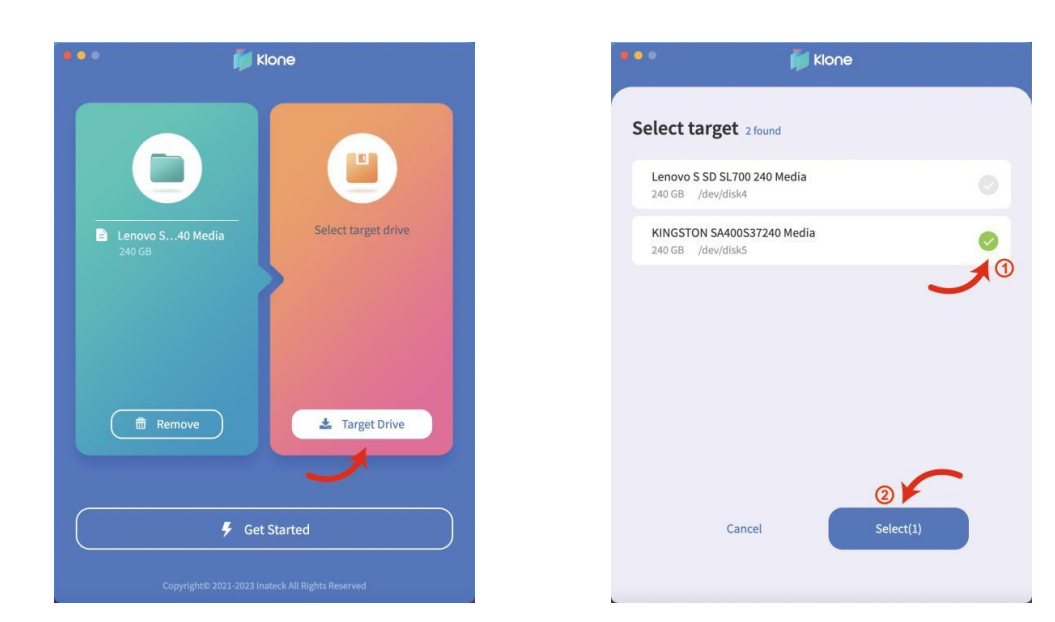

c. Start Cloning

Click "Get Started" to start online cloning.

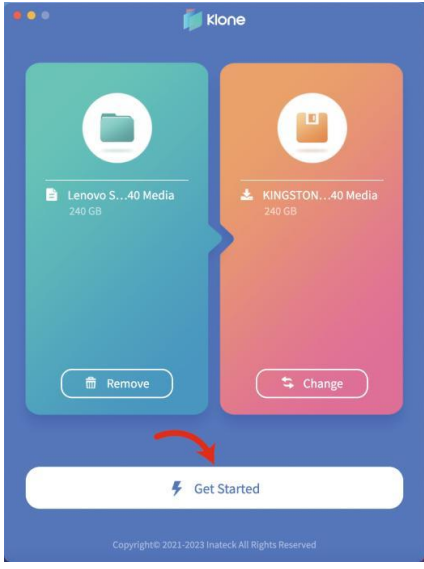

indicates that cloning fails, for which users need to repeat the cloning Clone fail! from step 'a';

indicates that cloning succeeds. Users can right-click the drive in Disk **Clone Complete!** Manager and select "Online" to view the disk space.

## **8. FAQ**

 Why can't hard drives larger than 2TB be recognized by the computer? Windows XP supports hard drives up to 2TB. To recognize hard drives over 2TB, the operating system is recommended to be upgraded to Vista (64 bit) and above. Then please change the hard disk into a GPT disk partition.

Why doesn't the hard drive show up in File Manager?

Please disconnect the computer with the adapter for a while and then reconnect them. If the problem persists with all USB ports on the computer, it is recommended to format the drive with partitioning and formatting programs coming with the operating system or third-party software such FDisk, DM or PQMagic.

Why can't 3.5" SATA drives be recognized?

3.5" SATA drives cannot be powered simply through the USB C port. Please purchase a 12V 3A DC power adapter and connect it to the DC jack on the adapter so that 3.5" drives can get enough power to be recognized.

 Why does the LED indicator flash at different frequencies when the adapter is connected to different computers?

The flashing frequencies vary on USB 3.0 and USB 2.0.The frequencies in descending order are as follows: USB 3.2, USB 3.1, USB 3.0 and USB 2.0

### **Support**

For any inquiries or comments concerning our products, please send an email to [support@inateck.com.](mailto:support@inateck.com) We are always at your service.

# **Inateck**

# **USB 3.2 zu SATA Adapter** UA2022

Deutsch

## **1. Einleitung**

Inateck UA2022 ist ein tragbarer USB-C-zu-SATA-Adapter, der eine einfache Verbindung zu 2,5/3,5-Zoll-SATA-SSDs und -HDDs bietet. Neben dem einzigartigen, filigranen und platzsparenden Design ist der Adapter mit einer LED-Anzeige ausgestattet, die anzeigt, ob er ordnungsgemäß funktioniert. Der UA2022 sichert und synchronisiert Daten und bietet eine ideale Möglichkeit für die Verbindung zwischen externen Speichergeräten und PCs.

#### **2. Überblick**

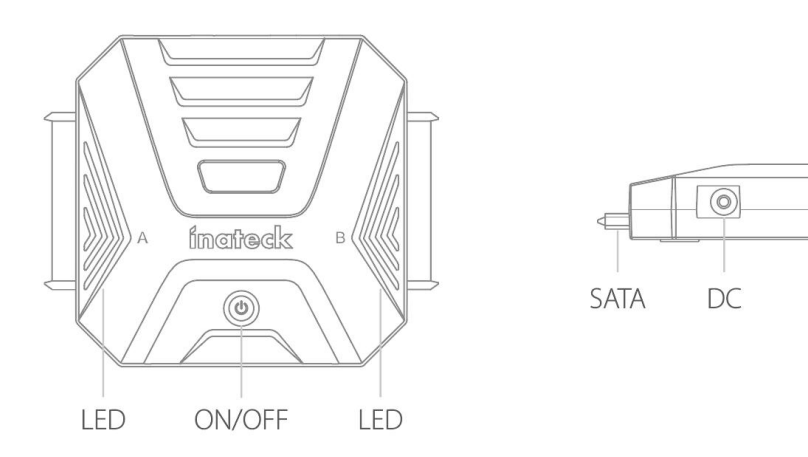

#### **3. Verwendung**

- 1) Schließen Sie ein SATA-Laufwerk über die SATA-Schnittstelle an UA2022 an.
- 2) Schließen Sie UA2022 über das USB-A-zu-USB-C-Kabel an einen Computer an.
- 3) Nach dem Einschalten erscheint unten rechts auf dem Computerbildschirm eine Meldung, dass ein mobiles Gerät erkannt wurde. Auch im Dateimanager erscheint eine entsprechende Meldung.

USB<sub>C</sub>

**SATA** 

Hinweis:

a. Bevor Sie eine angeschlossene Festplatte entfernen, vergewissern Sie sich, dass der Computer nicht auf das Laufwerk zugreift, und deinstallieren oder trennen Sie das Laufwerk im Betriebssystem. Entfernen Sie eine Festplatte nicht aus dem Adapter, wenn sie in Gebrauch ist, da sonst Schäden an den gespeicherten Daten, der Festplatte, dem Adapter oder dem Computer entstehen können.

b. Wenn zwei Festplatten an den Adapter angeschlossen sind und der Computer auf eine von ihnen zugreift, entfernen Sie auch die Festplatte andere nicht. Fügen Sie bitte auch keine Festplatte hinzu, wenn eine Festplatte an den Adapter angeschlossen ist und der Computer darauf zugreift. Diese unsachgemäßen Handlungen können zu einer vorübergehenden Unterbrechung der Verbindung mit dem laufenden Laufwerk und damit zu Datenverlusten führen.

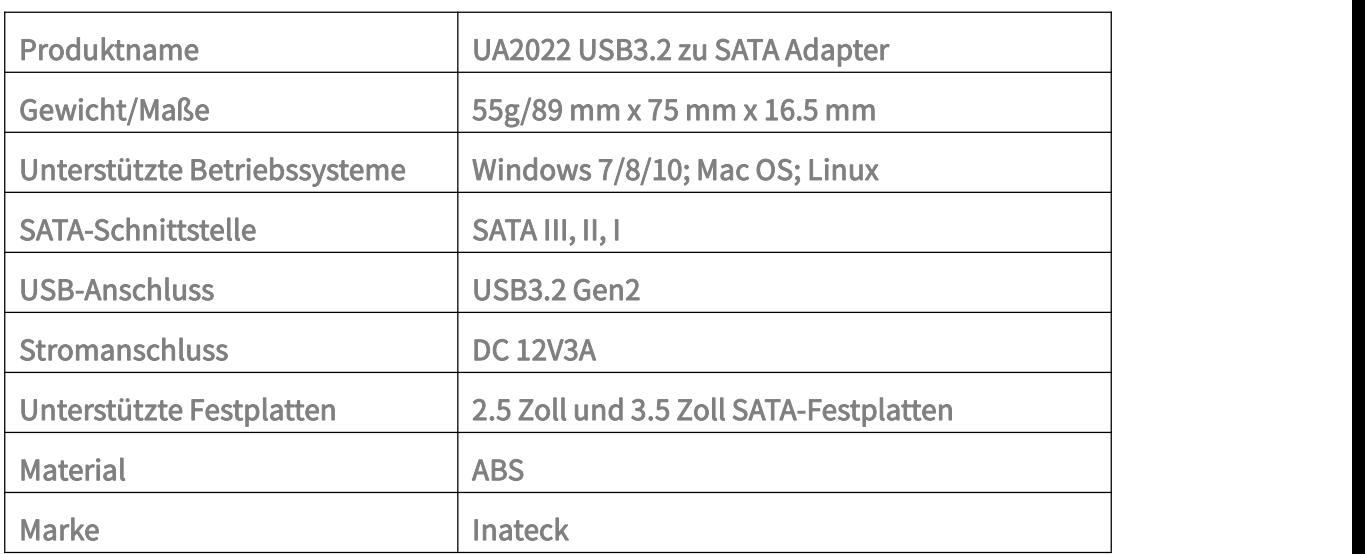

#### **4. Spezifikationen**

#### **5. Packungsinhalt**

Inateck UA2022 x 1

USB A zu USB C Datenkabel x 1

Bedienungsanleitung x 1

#### **6. RGB-Anzeige-Abbildung**

- 1) Wenn der Adapter an einen Computer angeschlossen ist, aber kein Laufwerk angeschlossen ist, leuchtet die Kontrollleuchte weiß und bleibt dann grün.
- 2) Wenn der Adapter an einen Computer angeschlossen ist und auch ein Laufwerk angeschlossen ist, leuchtet die Kontrollleuchte zunächst weiß und dann grün. Sobald das Laufwerk vom Computer erkannt wird, blinkt die grüne LED für

einige Sekunden und bleibt dann an.

3) Wenn Laufwerke gelesen oder beschrieben werden, blinkt die grüne LED des Adapters ständig.

#### LED-Anzeige:

Das grüne Licht bleibt an: Der Adapter wechselt in den Standby-Modus.

Das weiße Licht bleibt an: Der Adapter geht in den Ruhezustand über.

Grünes Licht blinkt: Das Laufwerk befindet sich im Schreib-Lese-Zustand.

Hinweis:

Der Adapter geht nach 5 Minuten Inaktivität in den Ruhezustand über.

## **7. Online-Klonen**

Öffnen Sie die Software Klone:

a. Wählen Sie das Quell-Laufwerk

Klicken Sie im Fenster " Select file or drive to clone " auf " Drive ", um die " Source Selection (Quellenauswahl)" aufzurufen, wählen Sie das Quelllaufwerk aus und klicken Sie zum Beenden auf "Select".

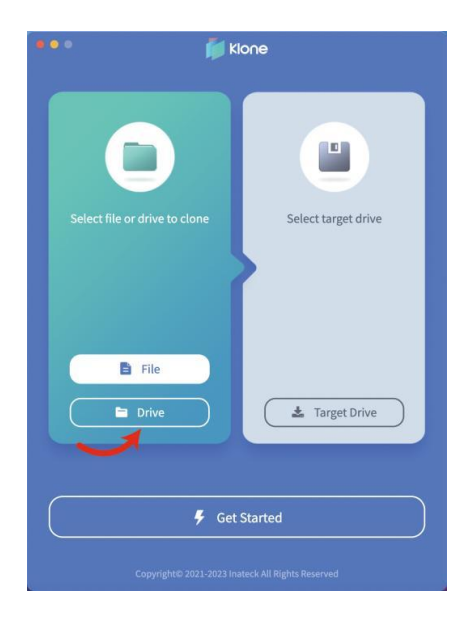

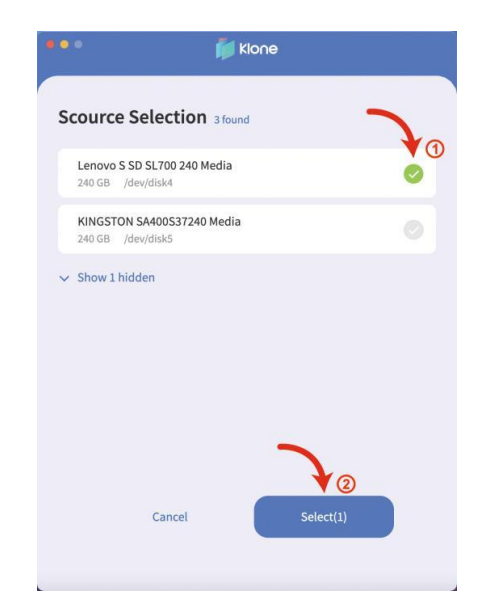

#### b. Wählen Sie das Ziellaufwerk

Klicken Sie im Fenster " Select Target Drive (Ziellaufwerk auswählen)" auf " Target Drive (Ziellaufwerk)", um " Select Target (Ziel auswählen)" aufzurufen, wählen Sie das Ziellaufwerk aus und klicken Sie zum Beenden auf "Auswählen".

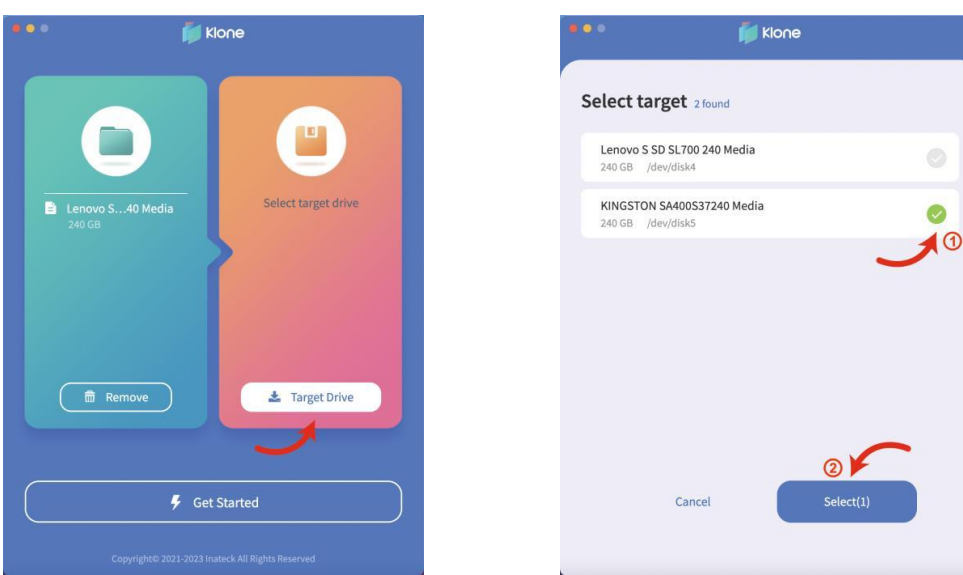

c. Starten des Klonvorgangs

Klicken Sie auf "Get Started", um das Online-Klonen zu starten.

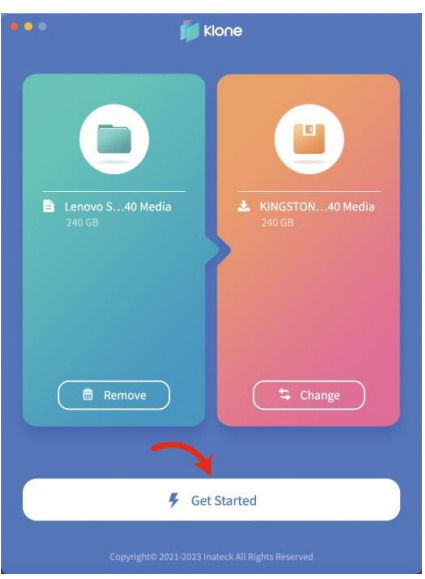

zeigt an, dass das Klonen fehlgeschlagen ist, so dass der Benutzer das Klonen ab Schritt'a';

zeigt an,dass das Klonen erfolgreich war. Benutzer können mit der rechten Maustaste auf das Laufwerk im Datenträger-Manager klicken und "Online" wählen, um den Speicherplatz anzuzeigen.

#### **8. FAQ**

 Warum werden Festplatten, mit mehr als 2 TB Kapazität, nicht vom Computer erkannt?

Windows XP unterstützt Festplatten mit bis zu 2 TB. Um Festplatten mit mehr als 2 TB zu erkennen, wird ein Upgrade des Betriebssystems auf Vista (64 Bit) und höher empfohlen. Ändern Sie bitte anschließend die Festplatte in eine GPT-Partition.

#### Warum wird die Festplatte nicht im Explorer angezeigt?

Bitte trennen Sie den Adapter für eine Weile vom Computer und schließen Sie den Adapter dann wieder an. Wenn das Problem bei allen USB-Anschlüssen des Computers weiterhin besteht, empfiehlt es sich, das Laufwerk mit den Partitionierungs- und Formatierungsprogrammen des Betriebssystems oder mit Software von Drittanbietern wie FDisk, DM oder PQMagic zu formatieren.

#### Warum werden 3,5 Zoll-SATA-Laufwerke nicht erkannt?

3,5 Zoll-SATA-Laufwerke können nicht einfach über den USB-C-Anschluss mit Strom versorgt werden. Bitte kaufen Sie einen 12V 3A DC-Netzadapter und schließen Sie ihn an die DC-Buchse des Adapters an, damit die 3,5 Zoll-Laufwerke genügend Strom erhalten, um erkannt zu werden.

 Warum blinkt die LED-Anzeige in unterschiedlichen Frequenzen, wenn der Adapter an verschiedene Computer angeschlossen ist?

Die Blinkfrequenzen variieren bei USB 3.0 und USB 2.0. Die Frequenzen sind in absteigender Reihenfolge wie folgt: USB 3.2, USB 3.1, USB 3.0 und USB 2.0.

#### **Support**

Wenn Sie Fragen oder Anmerkungen zu unseren Produkten haben, senden Sie bitte eine E-Mail an support@inateck.com. Wir sind immer für Sie da.

# Inateck

# USB 3.2 - SATA アダプター

UA2022

#### **1. 商品紹介**

本商品は、小型 USB-C-SATA アダプターで、2.5 /3.5 インチ SATASSD および HDD に簡単 に接続できます。繊細かつコンパクトなデザインに加えて、アダプターには、通新状態を 示す LED インジケーターが装備されています。 データの保護と同期を行う本商品は、外 部ストレージデバイスとパソコン間の接続に理想的なツールとなります。

#### **2. 商品図**

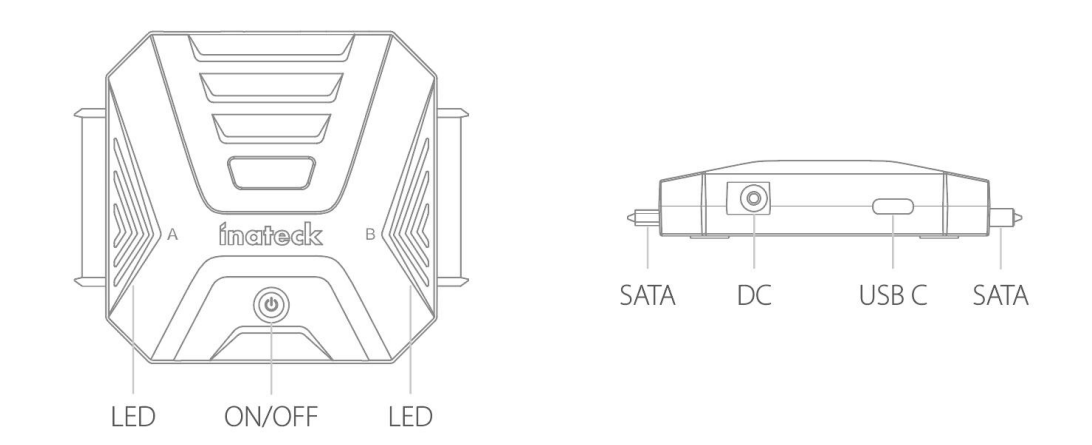

- **3. 使い方法**
- 1) SATA インターフェースを介して SATA ドライブを本商品に接続します。
- 2) USB A-USB C ケーブルを介して本商品をコンピューターに接続します
- 3) 電源を入れると、コンピューター画面の右下にモバイルデバイスが認識されたこと を示すプロンプトがポップアップ表示されます。ファイルマネージャにもプロンプ トが表示されます。

ご注意:

- a. 接続されているハードドライブを取り外す前に、まずコンピューターがドライブに アクセスしないことを確認してから、オペレーティングシステムでドライブを取り 外すまたはアンマウントしてください。 アクセス中のアダプタからハードドライブ を取り外しないでください。強制的に取り外すと、保存されているデータ、ハード ドライブ、アダプタ、またはコンピュータが損傷する可能性があります。
- b. アダプタが 2 台のハードドライブに接続されていて、そのうちの 1 台がコンピュー タからアクセスされている場合は、もう 1 台を取り外さないでください。 また、ア

ダプタに接続してコンピュータからアクセスする場合は、ハードドライブを追加し ないでください。 上記の作業により、実行中のドライブが一時的に切断され、デー タが失われる可能性があります。

**4. 商品仕様**

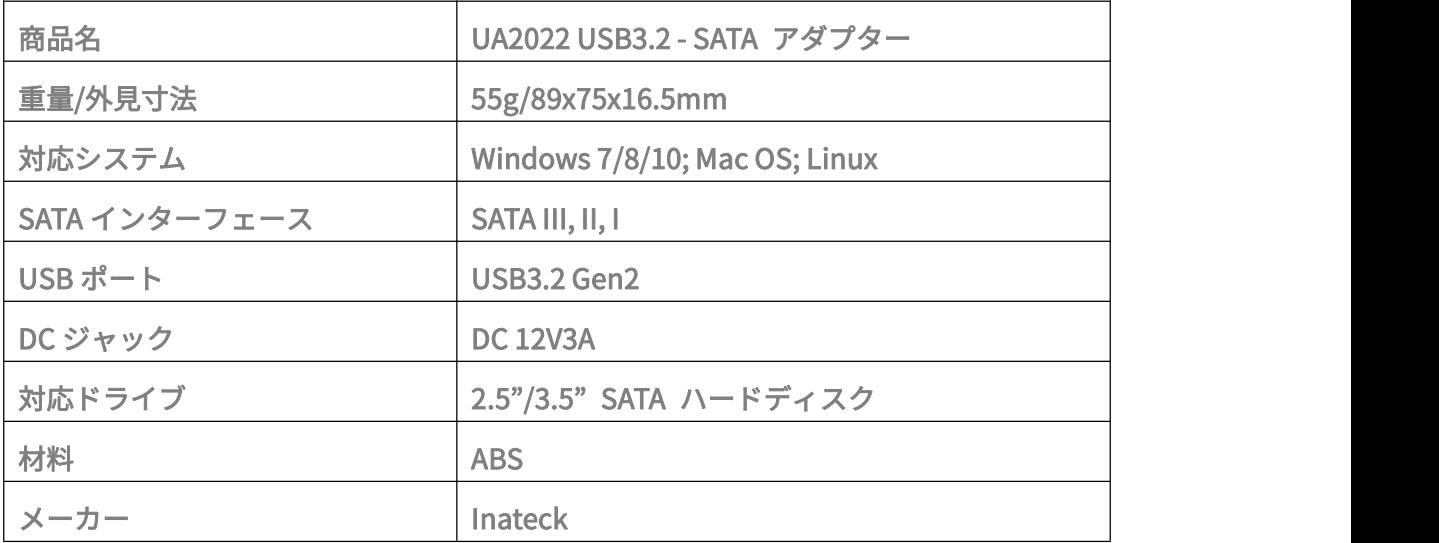

#### **5. パッケージリスト**

Inateck UA2022 x 1 USB A - USB C データケーブル x 1 取扱説明書 x 1

#### **6. RGB ライトイラストレーション**

- 1) アダプター本体がコンピューターに接続されているがドライブに接続されていない 場合、インジケーターライトは白に変わり、その後緑点灯になります。
- 2) アダプタがドライブだけでなくコンピュータにも接続されている場合、インジケー タライトが白に変わり、そして緑に変わります。ドライブがコンピュータに認識さ れると、緑色のライトが数秒間点滅してから点灯したままになります。
- 3) ドライブが読み取りまたは書き込みを行っている時に、LED が緑点滅し続けます。 LED インジケーター:

緑色のライトが点灯したまま:アダプタがスタンバイモードになります。

白色のライトが点灯したまま:アダプタがスリープモードになります。 緑色のライトが点滅している:ドライブは読み取りまたは書き込みを行っています。 ご注意:

本商品は 5 分間操作がないとスリープモードに移行します。

#### **7. オンラインクローン**

ソフトウェア Klone を開きます:

a. ソースドライブ(クローン元)を選択する

「クローンするファイルまたはドライブの選択(Select file or drive to clone)」窓口で、 「ドライブ(Drive)」をクリックして「ソースの選択(Scource Selection)」に入り、ソ ースドライブを選択し、「選択(Select)」をクリックして終了します。

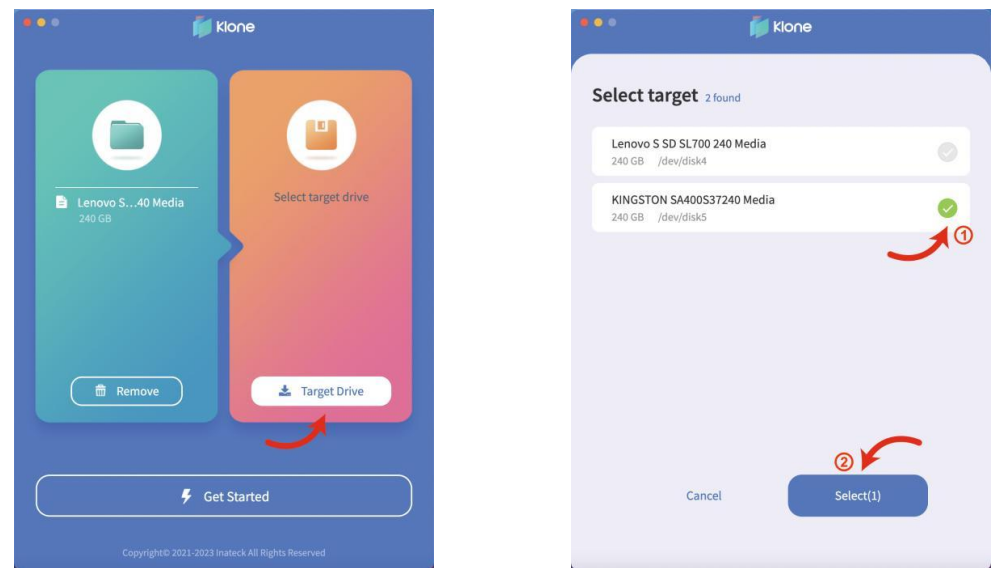

b. ターゲットドライブ(クローン先)を選択する

「クーロン先ドライブの選択(Select Target Drive)」窓口で、「ターゲットドライブ (Target Drive)」をクリックして「ターゲットの選択(Select Target)」に入り、ターゲ ットドライブを選択し、「選択(Select)」をクリックして終了します。

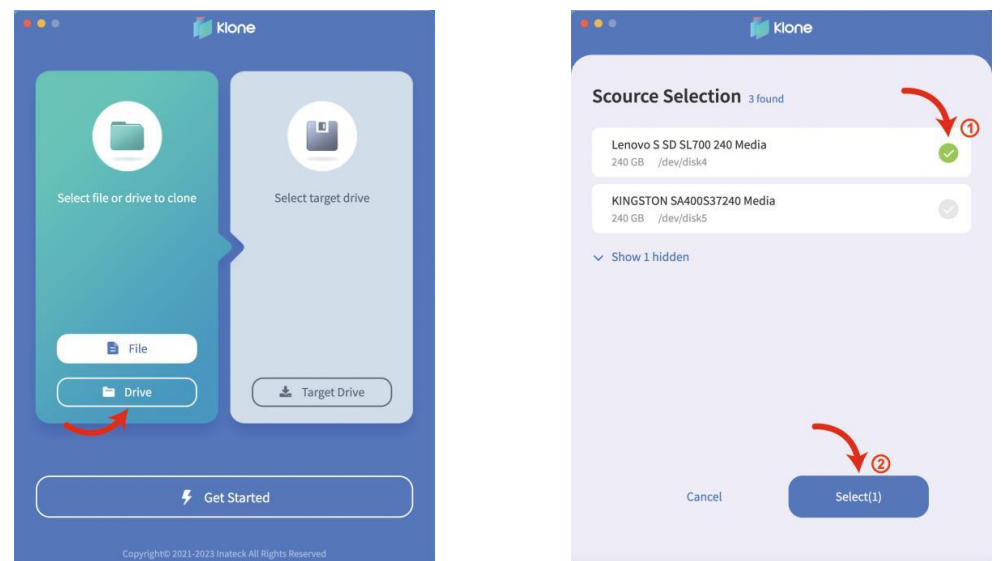

c. クローンを開始する

「はじめに (Get Started)」をクリックして、オンラインクローン作成を開始します。

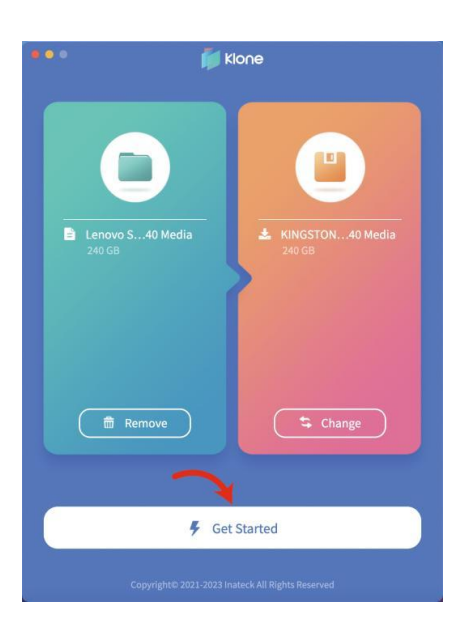

clone fail! この図示はクローン作成が失敗したことを示します。手順'a'からクローン作 成をもう一度操作してください。;

この図示クローン作成が成功したことを示します。ディスクマネージャでド **Clone Complete!** ライブを右クリックし、「オンライン」を選択してディスク容量を表示できます。

**8. FAQ**

**● 2TB を超えるハードディスクを認識できないのはなぜですか?** 

Windows XP は 2TB を超える大容量ハードディスクを正常に認識することができませ ん。Windows Vista(64bit)及び以降のシステムは問題なくサポートできるので、Vista (64bit)以上のシステムにアップグレードしてください。、お使いの HDD/SSD は GTP パーティションに変えることをお勧めします。

● ハードドライブがファイルマネージャーに表示されないのはなぜですか?

コンピューターとの接続を切断してから、もう一度接続してください。コンピュータのす べての USB ポートで問題が解決しない場合は、オペレーティングシステムまたは FDisk、 DM、PQMagic などのパーティソフトウェアに付属のパーティションおよびフォーマット プログラムを使用してドライブをフォーマットすることをお勧めします。

**● 3.5 インチ SATA ドライブが認識されないのはなぜですか?** 

3.5 インチ SATA ドライブを接続する場合は、USB-C ポートからのみ電力を供給するので、 電力不足で認識されないことがあります。3.5 インチドライブが認識されるのに十分な電 力を供給できるために、12V 3A DC 電源アダプターを別途用意し、アダプターの DC ジャ ックに接続してください。

● アダプターが異なるコンピューターに接続されている場合、LED インジケーターが 異なる頻度で点滅するのはなぜですか?

点滅頻度は、USB3.0 と USB2.0 で異なります。USB 3.2、USB 3.1、USB 3.0、USB2.0 の 順番により点滅速度が「速」から「遅」になります。

#### **お問い合わせ**

本商品に関するお問い合わせは、support@inateck.com までメールでお寄せください。 ご満足いただけるようご問題の解決に全力を尽くす所存でございます。

# Inateck

# Adaptateur USB 3.2 vers SATA

UA2022

Français

### **1. Introduction**

Inateck UA2022 est un adaptateur USB-C vers SATA portable, offrant une connexion facile aux SSD et aux disques durs SATA 2,5/3,5 pouces. En plus de son design unique, délicat et compact, l'adaptateur est équipé d'un indicateur LED pour montrer son bon fonctionnement. Sécurisant et synchronisant les données, UA2022 offre un moyen idéal pour la connexion entre les périphériques de stockage externes et les PC.

## **2. Schéma**

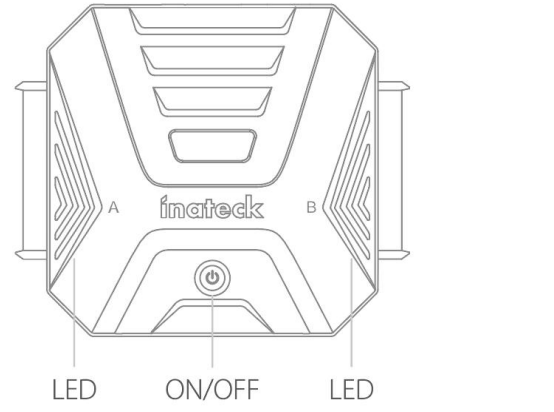

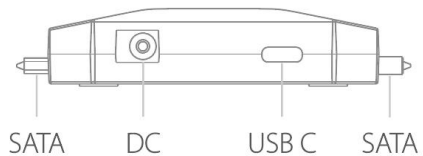

#### **3. Comment l'utiliser**

- 1) Connectez un disque SATA à UA2022 via l'interface SATA.
- 2) Connectez UA2022 à un ordinateur via le câble USB A vers USB C.
- 3) Une fois que le disque dur et l'adaptateur CC sont bien liés, une fenêtre apparaîtra au coin en bas à droite de l'écran du PC. Et le disque apparaît également dans la gestion des disques.

Note:

a. Avant de désinstaller un disque dur connecté, assurez-vous d'abord que l'ordinateur n'accède pas au disque, puis désinstallez-le ou démontez-le dans le système d'exploitation. Ne désinstallez pas un disque dur de l'adaptateur lorsque celui-ci est en cours d'utilisation, sous peine d'endommager les données stockées, le disque dur, l'adaptateur ou l'ordinateur.

b. Si l'adaptateur est connecté à deux disques durs et que l'ordinateur accède à l'un d'entre eux, ne retirez pas l'autre. De plus, n'ajoutez pas de disque dur lorsqu'un autre est connecté à l'adaptateur et que l'ordinateur y accède. Ces actions inappropriées peuvent déconnecter temporairement le disque dur, entraînant une perte de données.

## **4. Spécifications**

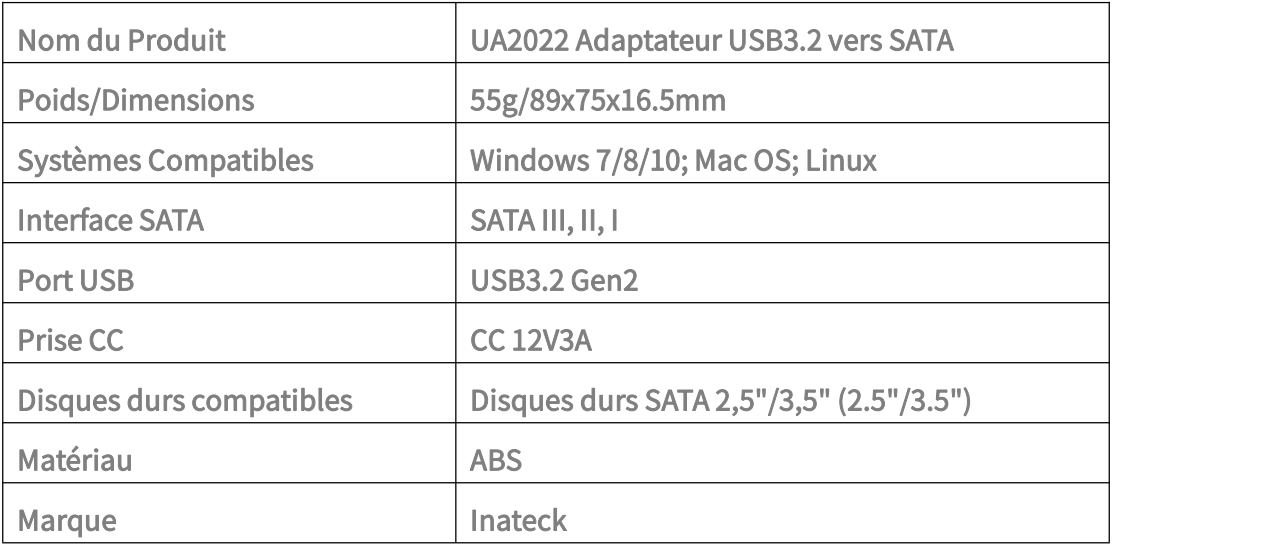

### **5. Dans l'emballage**

Inateck UA2022 x 1 Câble de données USB A vers USB C x 1 Mode d'emploi  $\times$  1

## **6. Illustration de la lumière RGB**

- 1) Lorsque l'adaptateur est connecté à un ordinateur mais pas à un disque, l' indicateur devient blanc puis reste allumé en vert.
- 2) Lorsque l'adaptateur est connecté à un ordinateur ainsi qu'à un disque, l'indicateur devient blanc, puis vert. Une fois le disque reconnu par l'ordinateur, l'indicateur vert clignote pendant quelques secondes, puis reste allumé.
- 3) Lorsque les disques sont en cours de lecture ou d'écriture, l'indicateur vert de

l'adaptateur ne cesse de clignoter.

Indicateur LED:

LED vert reste allumé : L'adaptateur passe en mode standby.

LED blanc reste allumé: L'adaptateur passe en mode veille.

L'indicateur vert clignote : Le disque est en mode lecture-écriture Note: where  $\mathcal{L}$ 

L'adaptateur passe en mode veille après 5 minutes d'inactivité.

# **7. Clonage en ligne**

Ouvrez le logiciel Klone :

a. Sélectionner Source Drive

Dans la fenêtre "Select file or drive to clone", cliquez sur "Drive" pour entrer dans "Source Selection", sélectionnez le disque source et cliquez sur "Select" pour quitter.

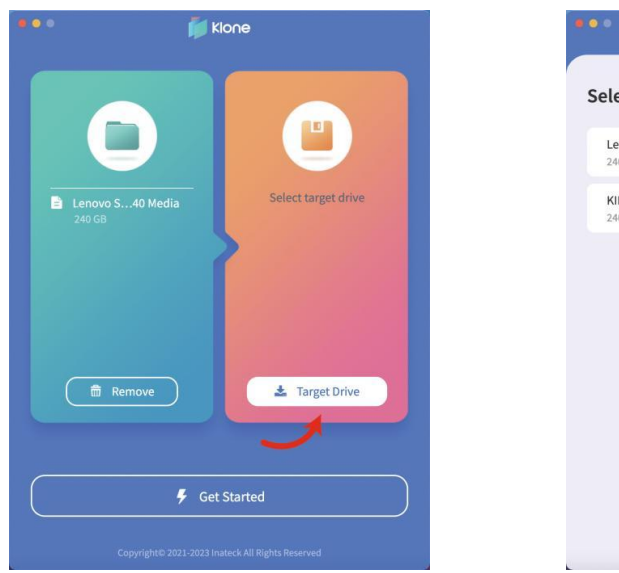

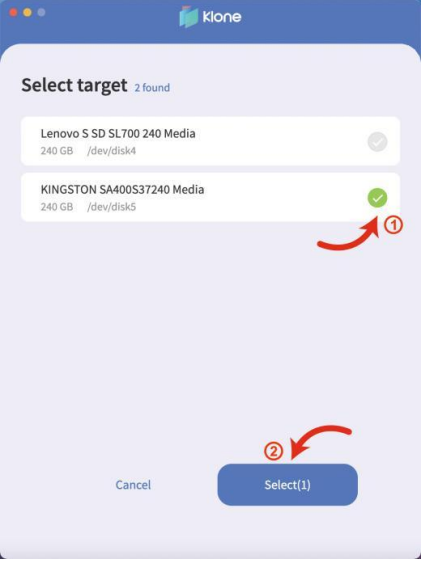

b. Sélectionner Target Dive

Dans la fenêtre "Select Target Drive", cliquez sur "Target Drive" pour entrer dans "Select Target", sélectionnez le lecteur cible et cliquez sur "Select" pour quitter.

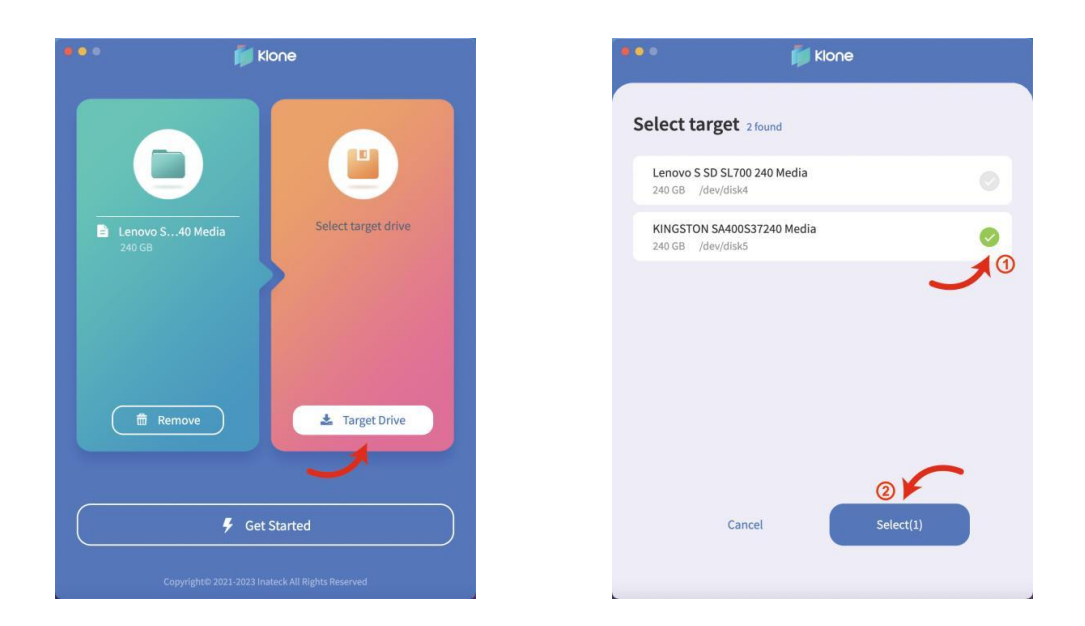

#### ③Démarrer le clonage

Cliquez sur"Get Started" pour commencer le clonage en ligne.

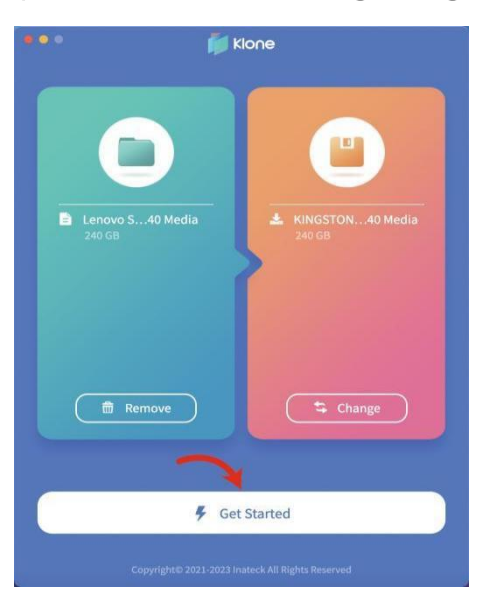

Clone fail! indique que le clonage a échoué, pour lequel les utilisateurs doivent recommencer le clonage depuis l'étape 'a';

Clone Complete! indique que le clonage a réussi. Les utilisateurs peuvent cliquer avec le bouton droit de la souris sur le disque dans le gestionnaire de disques et sélectionner "En ligne" pour afficher l'espace disque.

#### **8. FAQ**

 Pourquoi mon disque dur de plus de 2 To ne peut pas être détecté par le PC ? Windows XP n'est pas compatible avec des disques durs de plus de 2 To. Il faut utiliser un système plus récent, au moins la version Vista (64 bit). Et nous vous conseillons de transformer le format du disque dur en GPT, sinon, l'ordinateur ne peut pas détecter complètement ce disque dur de plus de 2 To.

 Pourquoi le disque dur n'apparaît-il pas dans le gestionnaire de fichiers ? Veuillez déconnecter l'ordinateur et l'adaptateur pendant un certain temps, puis les reconnecter. Si le problème persiste avec tous les ports USB de l'ordinateur, il est recommandé de formater le disque à l'aide des programmes de partitionnement et de formatage fournis avec le système d'exploitation ou de logiciels tiers tels que FDisk, DM ou PQMagic.

 Pourquoi les disques SATA de 3,5" ne sont-ils pas reconnus ? Les disques SATA de 3,5" ne peuvent pas être alimentés simplement par le port USB C. Veuillez acheter un adaptateur d'alimentation CC 12V 3A et le connecter à la prise CC de l'adaptateur afin que les disques de 3,5" soient suffisamment alimentés pour être reconnus.

 Pourquoi l'indicateur LED clignote-t-il à des fréquences différentes lorsque l'adaptateur est connecté à différents ordinateurs ?

Les fréquences de clignotement varient selon qu'il s'agit d'USB 3.0 ou d'USB 2.0. Les fréquences par ordre décroissant sont les suivantes : USB 3.2, USB 3.1, USB 3.0 et USB 2.0.

### **Soutien**

Pour toute demande de renseignements ou de remarques d'utilisations concernant nos produits, veuillez nous contacter par mail [support@inateck.com](mailto:support@inateck.com) et nous vous répondrons dans les plus brefs délais.

# Inateck

# Adattatore da USB 3.2 a SATA

UA2022

Italiano

### **1. Introduzione**

Inateck UA2022 è un adattatore portatile da USB-C a SATA, che permette di collegare facilmente SSD e HDD SATA da 2,5/3,5 pollici. Oltre ad un design unico, delicato e poco ingombrante, l'adattatore è dotato di una spia LED che ne indica il corretto funzionamento. Proteggendo e sincronizzando i tuoi dati, UA2022 offre la connessione ideale tra dispositivi di archiviazione esterni e PC.

#### **2. Panoramica**

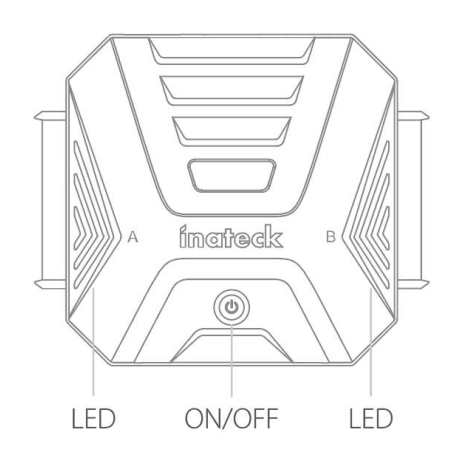

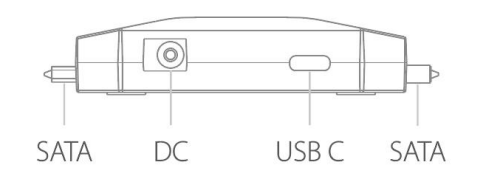

#### **3. Istruzioni per l'uso**

- 1) Collega un disco SATA a UA2022 tramite l'interfaccia SATA.
- 2) Collega UA2022 ad un computer tramite cavo da USB A a USB C.
- 3) Accendi il dispositivo e una notifica apparirà in basso a destra dello schermo, per indicare che un dispositivo mobile è stato riconosciuto. Ci sarà un avviso anche in File Manager.

#### Nota:

- a. Per disinstallare un disco rigido collegato, assicurati prima che il computer non vi abbia accesso, poi disinstallalo o scollegalo. Non scollegare il disco rigido dall'adattatore mentre questo è in uso; i dati memorizzati, il disco rigido, l'adattatore o il computer potrebbero danneggiarsi.
- b. Se all'adattatore sono collegati due dischi rigidi e uno di essi è accessibile al computer, non rimuovere l'altro disco. Inoltre, non collegare un altro disco rigido

mentre uno è già inserito nell'adattatore, ed è accessibile al computer. Queste azioni improprie possono disconnettere temporaneamente il disco in uso, causando una perdita di dati.

#### **4. Specifiche**

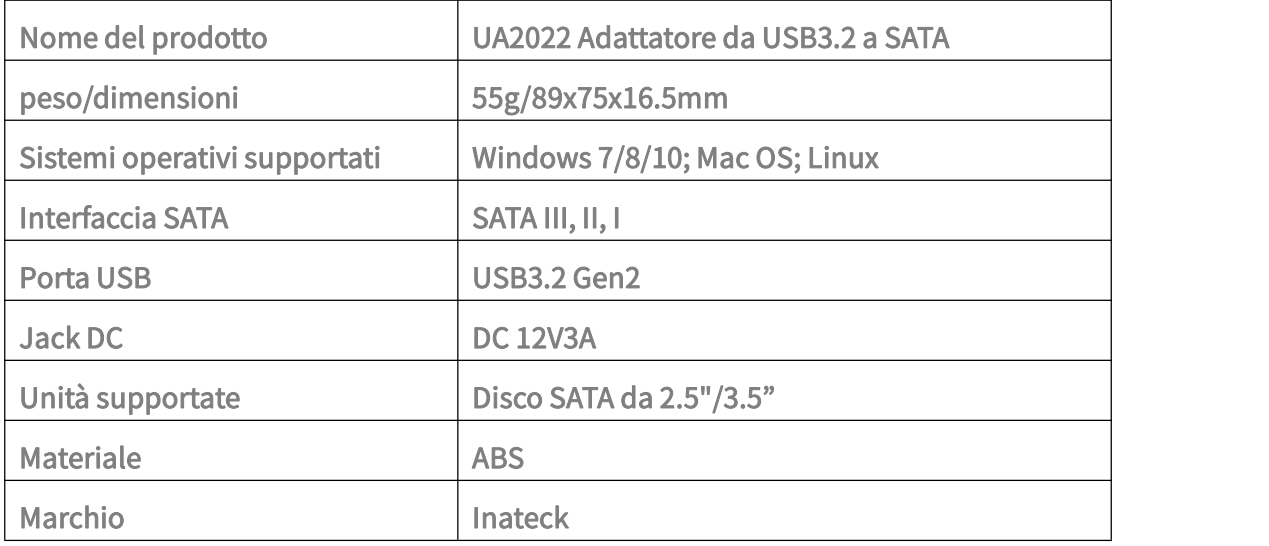

### **5. Contenuto della confezione**

```
Inateck UA2022 x 1
Cavo dati da USB A aUSB C x 1
Manuale d'istruzioni x 1
```
### **6. Spia luminosa RGB**

- 1) Quando l'adattatore è collegato a un computer ma non ad un'unità, la spia diventa bianca e poi resta accesa in verde.
- 2) Quando l'adattatore è collegato a un computer e a un'unità, la spia diventa bianca e poi verde. Una volta che l'unità viene riconosciuta dal computer, la luce verde lampeggia per alcuni secondi e poi rimane fissa.
- 3) Mentre i drive vengono letti o scritti, il LED verde sull'adattatore lampeggia.

#### Indicatore LED:

Luce verde fissa: L'adattatore è in modalità standby.

Luce bianca fissa: L'adattatore è in modalità sleep. Luce verde lampeggia: Il drive è in modalità lettura-scrittura Nota:

L'adattatore entrerà in modalità sleep dopo 5 minuti di inattività.

## **7. Clonazione online**

Apri il software Klone:

a. Seleziona l'unità sorgente

Nella finestra "Select file or drive to clone", clicca su "Drive" per entrare in "Source Selection", seleziona l'unità sorgente e clicca su "Select" per uscire.

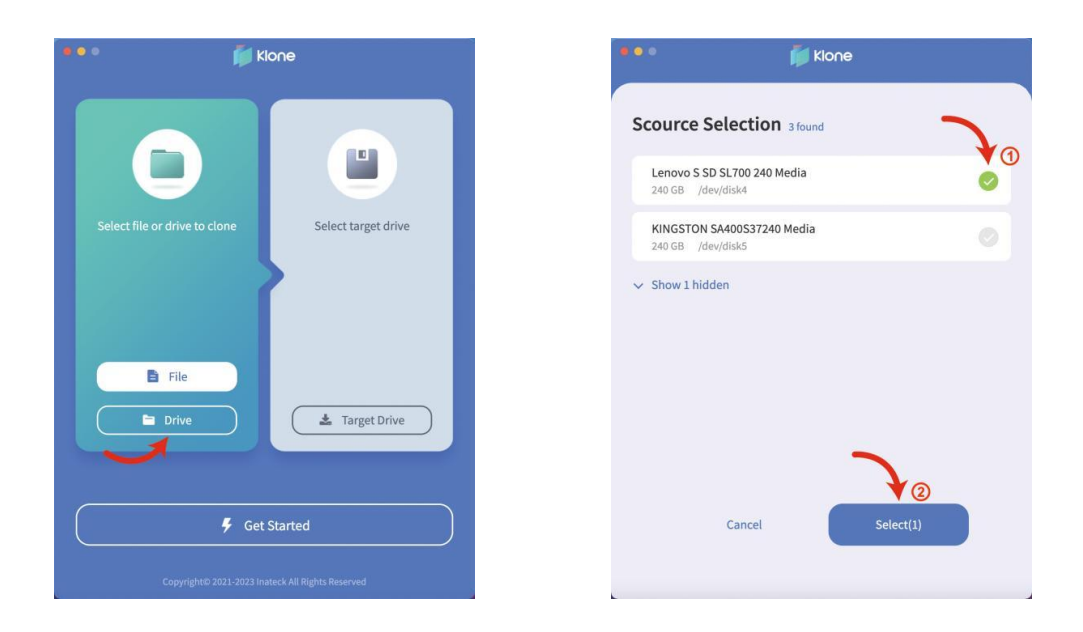

#### b. Seleziona il drive di destinazione

Nella finestra "Select Target Drive", clicca su "Target Drive" per entrare in "Select Target", seleziona l'unità di destinazione e clicca "Select" per uscire.

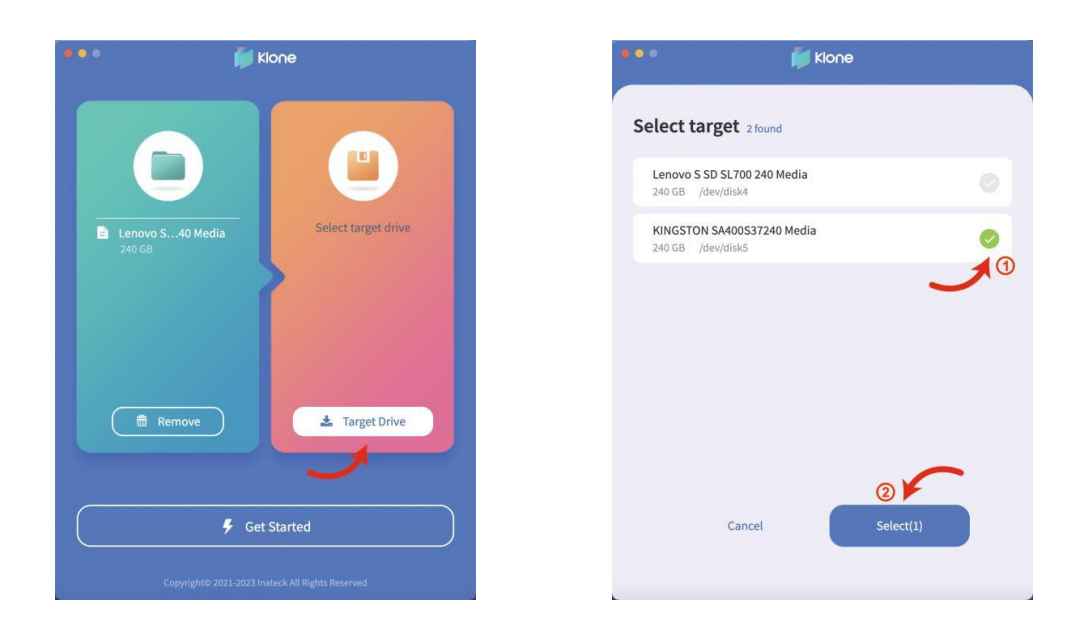

c. Avvia la clonazione

Clicca su "Get Started" per avviare la clonazione online.

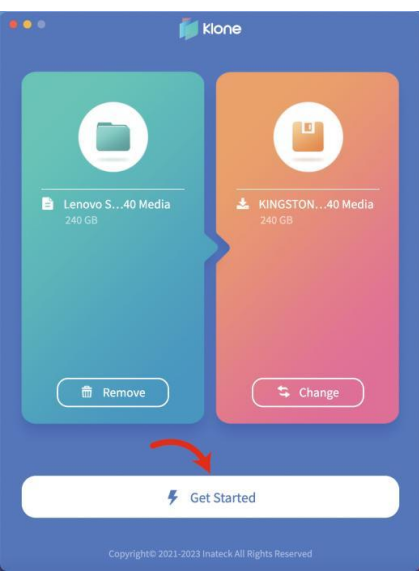

clone fail! indica che la clonazione non è riuscita, per cui l'utente dovrà ripetere la clonazione dal passo 'a';

clone Complete! indica che la clonazione è riuscita. L'utente può fare clic con il tasto destro sull'unità in Disk Manager e selezionare "Online" per visualizzare lo spazio su disco.

#### **8. FAQ**

 Perché gli hard disk più grandi di 2TB non vengono riconosciuti dal computer? Windows XP supporta dischi rigidi fino a2TB. Per riconoscere dischi rigidi superiori a 2TB, si consiglia di aggiornare il sistema operativo in Vista (64 bit) o superiore. Si prega poi di cambiare il disco rigido in una partizione GPT.

Perché il disco rigido non compare in File Manager?

Scollega per un po' l'adattatore dal computer, poi ricollegalo. Se il problema persiste con tutte le porte USB del computer, si consiglia di formattare l'unità con programmi di partizionamento e formattazione forniti con il sistema operativo, o con software terzi come FDisk, DM o PQMagic.

Perché le unità SATA da 3,5" non vengono riconosciute?

Le unità SATA da 3,5" non possono essere alimentate semplicemente da una porta USB C. Si prega di acquistare un adattatore di alimentazione DC da 12V 3A e di collegarlo al jack DC dell'adattatore. In questo modo, il disco da 3,5" riceverà energia sufficiente per essere riconosciuto.

 Perché l'indicatore LED lampeggia con frequenza diversa quando l'adattatore è collegato a computer diversi?

La frequenza di lampeggiamento varia per USB 3.0 e USB 2.0. Le frequenze in ordine decrescente sono: USB 3.2, USB 3.1, USB 3.0 e USB 2.0

#### **Assistenza**

Per qualsiasi richiesta o commento sui nostri prodotti, invia una mail a support@inateck.com. Siamo al tuo servizio!

# Inateck

# Adaptador USB 3.2 a SATA

UA2022

Español

## **1. Introducción**

Inateck UA2022 es un adaptador portátil de USB-C a SATA, que ofrece una fácil conexión a discos duros y SSD SATA de 2,5/3,5 pulgadas. Además del diseño único, delicado y que ahorra espacio, el adaptador está equipado con un indicador LED para mostrar que está funcionando correctamente. Al asegurar y sincronizar los datos, el UA2022 ofrece una forma ideal para la conexión entre los dispositivos de almacenamiento externo y los PC.

#### **2. Presentación**

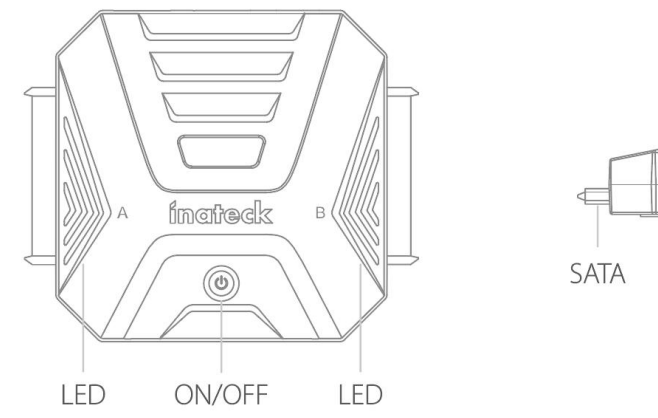

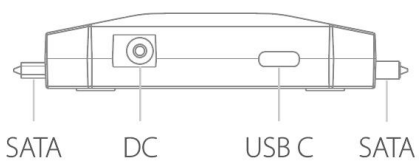

#### **3. Modo de uso**

- 1) Conecte una unidad SATA al UA2022 a través de la interfaz SATA.
- 2) Conecte el UA2022 a un ordenador a través del cable USB A a USB C.
- 3) Encienda el ordenador y aparecerá un aviso en la parte inferior derecha de la pantalla del ordenador para indicar que se ha reconocido un dispositivo móvil. También aparecerá un aviso en el Administrador de Archivos.

#### Nota:

a. Antes de desinstalar un disco duro conectado, asegúrese primero de que el ordenador no tiene acceso a la unidad y, a continuación, desinstálela o desmóntela en el sistema operativo. No desinstale un disco duro del adaptador cuando esté en uso, ya que de lo contrario se podrían dañar los datos almacenados, el disco duro, el adaptador o el ordenador.

b. Si el adaptador está conectado a dos discos duros y el ordenador accede a uno de ellos, no retire el otro. Además, no añada ningún disco duro cuando uno de ellos esté conectado al adaptador y esté siendo accedido por el ordenador. Estas acciones indebidas pueden desconectar temporalmente la unidad en funcionamiento, lo que provocaría la pérdida de datos.

## **4. Specifications**

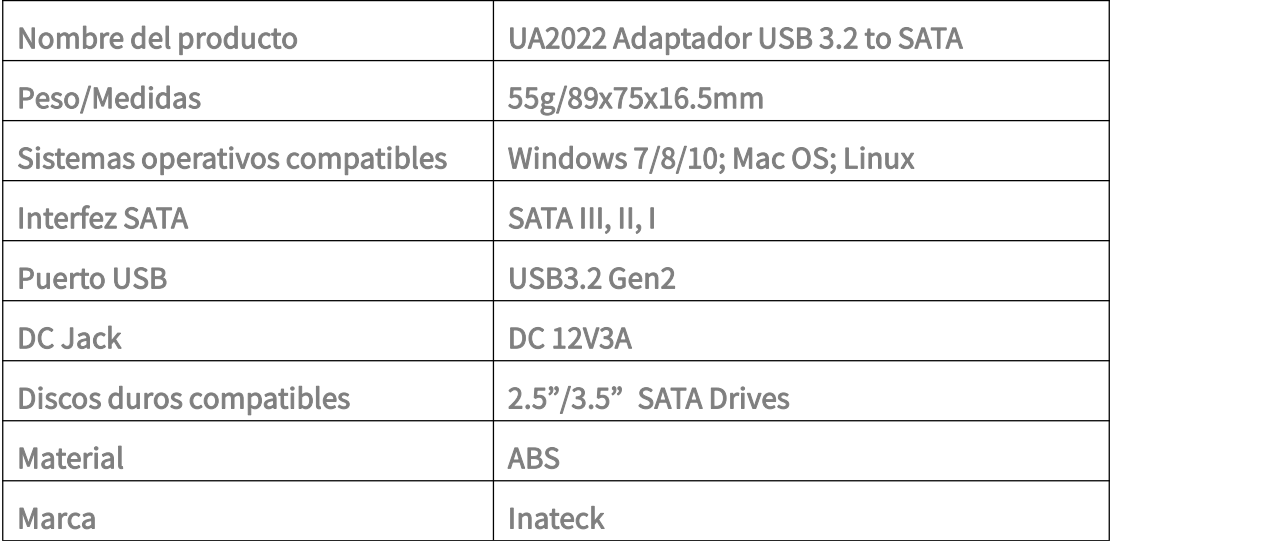

### **5. Contenido del paquete**

Inateck UA2022 x 1 Cable de datos USB A a USB C x 1 Manual de instrucciones x 1

## **6. Ilustración de la luz RGB**

- 1) Cuando el adaptador está conectado a un ordenador pero no está conectado a una unidad, la luz indicadora se volverá blanca y luego permanecerá encendida en verde.
- 2) Cuando el adaptador está conectado a un ordenador y a una unidad de disco, la luz indicadora se vuelve blanca y luego verde. Una vez que la unidad sea reconocida por el ordenador, la luz verde parpadeará durante unos segundos y

luego permanecerá encendida.3) Cuando las unidades se están leyendo <sup>o</sup> escribiendo, el LED verde del adaptador sigue parpadeando.

Indicador LED:

La luz verde permanece encendida: El adaptador entra en modo de espera.

La luz blanca permanece encendida: El adaptador entra en modo de reposo.

La luz verde parpadea: El adaptador está en estado de lectura-escritura

Nota:

El adaptador entrará en modo de reposo después de 5 minutos de inactividad.

# **7. Clonación en línea**

Abra el software Klone:

a. Seleccione la unidad de origen

En la ventana "Seleccionar archivo o unidad para clonar", haga clic en "Unidad" para entrar en "Selección de origen", seleccione la unidad de origen y haga clic en "Seleccionar" para salir.

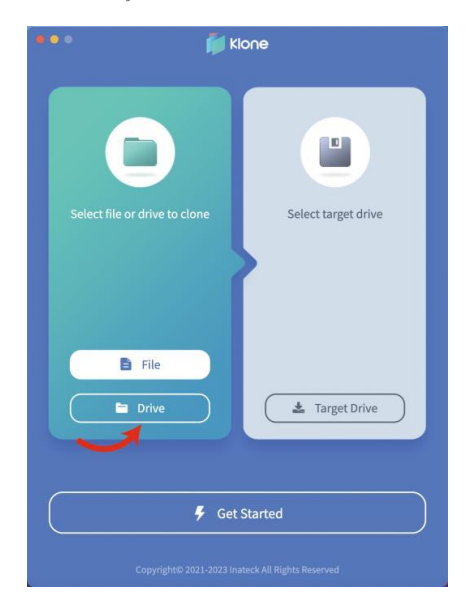

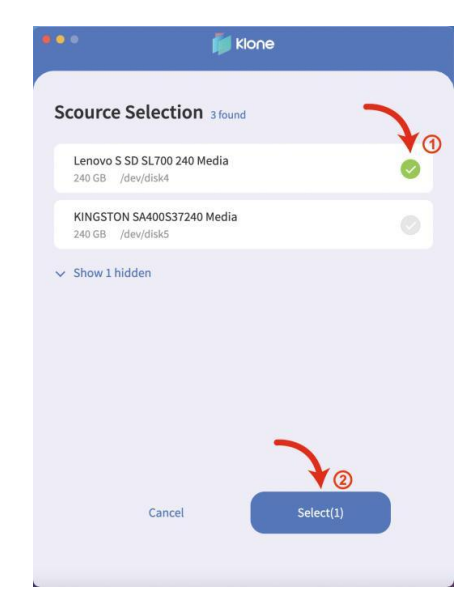

#### b. Seleccionar la unidad de destino

En la ventana " Seleccione la unidad de destino", haga clic en " Unidad de destino" para entrar en "Seleccionar destino", seleccione la unidad de destino y haga clic en

"Seleccionar" para salir.

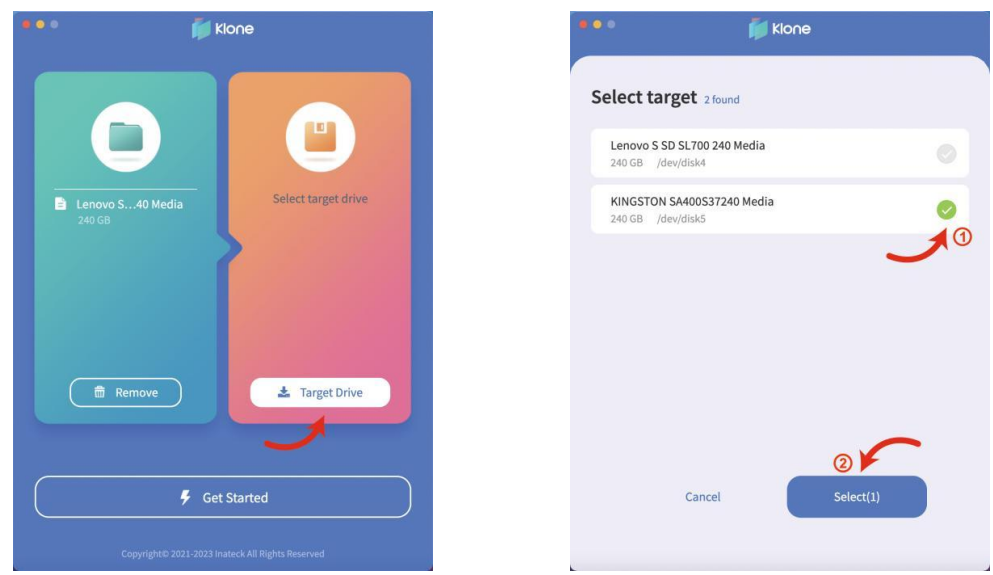

#### c. Iniciar la clonación

Haga clic en "Comenzar" para iniciar la clonación en línea.

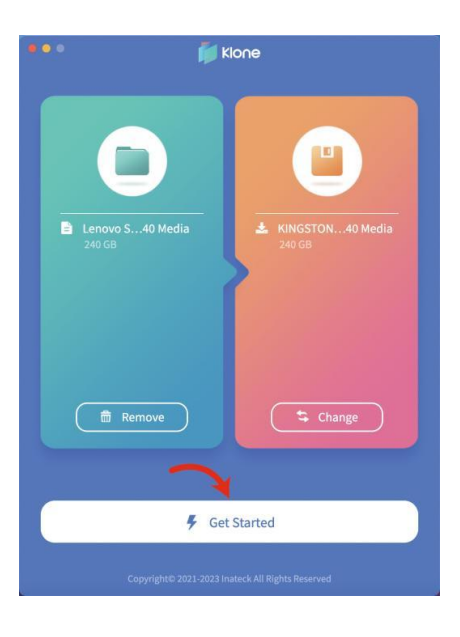

clone fail! indica que la clonación falla, para lo cual los usuarios deben repetir la clonación desde el paso 'a';

indica que la clonación ha tenido éxito. Los usuarios pueden hacer Clone Complete! clic con el botón derecho en la unidad en el Administrador de discos y seleccionar "En línea" para ver el espacio del disco.

#### **8. Preguntas frecuentes**

¿Por qué el ordenador no reconoce los discos duros de más de 2TB? Windows XP es compatible con discos duros de hasta 2TB. Para reconocer discos duros de más de 2TB, se recomienda actualizar el sistema operativo a Vista (64 bits) y superior. Entonces, por favor, cambie el disco duro a una partición de disco GPT.

 ¿Por qué no aparece el disco duro en el Administrador de Archivos? Por favor, desconecte el ordenador con el adaptador durante un tiempo y vuelva a conectarlos. Si el problema persiste con todos los puertos USB del ordenador, se recomienda formatear el disco con los programas de partición y formateo que vienen con el sistema operativo o con software de terceros como FDisk, DM o PQMagic.

 ¿Por qué no se reconocen las unidades SATA de 3,5"? Las unidades SATA de 3,5" no pueden alimentarse simplemente a través del puerto USB C. Por favor, compre un adaptador de corriente de 12V 3A DC y conéctelo a la toma DC del adaptador para que las unidades de 3,5" puedan obtener suficiente energía para ser reconocidas.

 ¿ Por qué el indicador LED parpadea a diferentes frecuencias cuando el adaptador está conectado a diferentes ordenadores?

Las frecuencias de parpadeo varían en USB 3.0 y USB 2.0. Las frecuencias en orden descendente son las siguientes: USB 3.2, USB 3.1, USB 3.0 y USB 2.0

### **Soporte**

Para cualquier consulta o comentario sobre nuestros productos, envíe un correo electrónico a[support@inateck.com](mailto:support@inateck.com). Estamos siempre a su servicio.